# **069055 SMART dimLED Tuya TSC1 069065 SMART dimLED ZIGBEE ZSC1 pro ovládání rolet a žaluzií**

## **Specifikace:**

- WiFi, RF a tlačítky ovladač, podpora časování a módů
- kompatibilní se všemi ovladači dimLED RF 2,4GHz, přes WiFi 2,4G (5G není podporována) aplikací TUYA, Amazon ECHO a Tmall Genie chytrý reproduktor
- **pouze pro Zigbee verzi** ovládání pomocí Philips HUE APP a s Philips HUE bridge
- přijímač a dosah ovladače až 30m, na 1 přijímač lze spárovat až 10 ovladačů
- přijímač má funkci WiFi-RF převodníku, jde s ním ovládat i další RF přijímače
- vstupní/výstupní napětí **100-240VAC** zatížení 2A

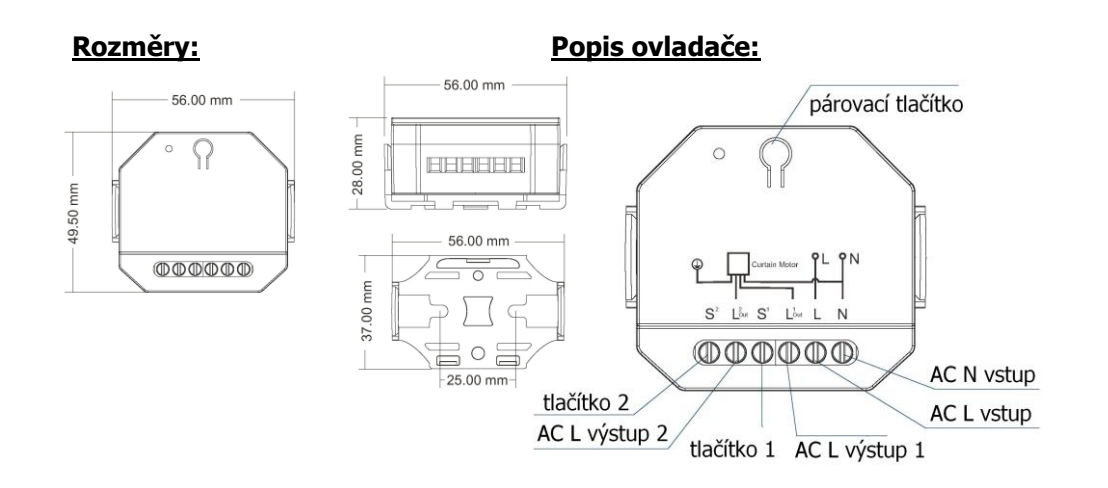

### **Zapojení s tlačítky bez tlačítek:**

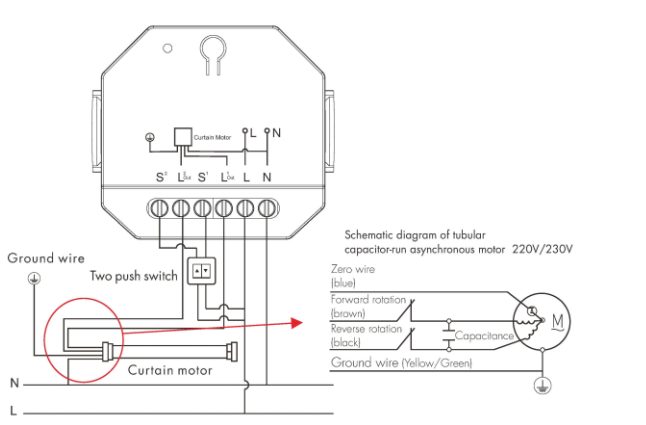

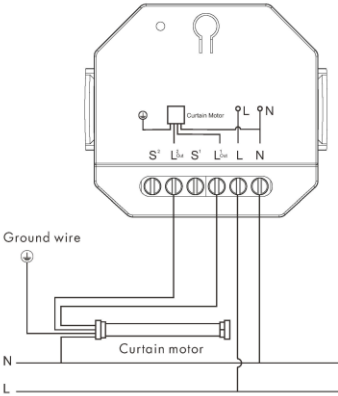

## **Typické zapojení Tuya:**

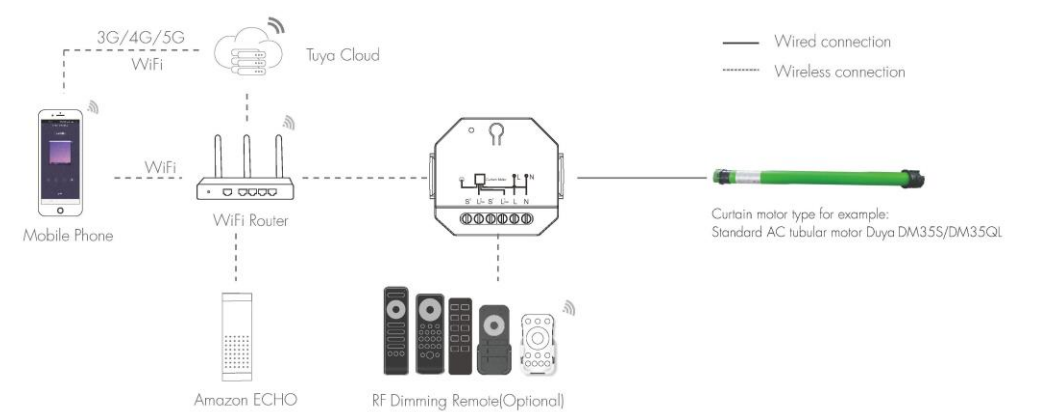

# **Typické zapojení Zigbee: je nutná brána Zigbee Getaway !!!**

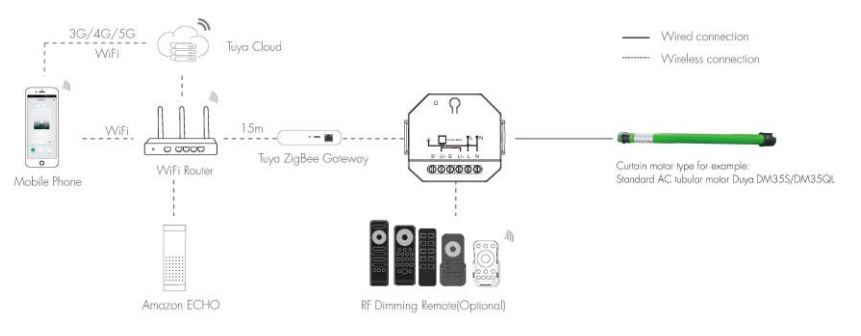

Note:

1. The above distance is measured in spacious (no obstacle) environment, Please refer to the actual test distance before installation.

2. Users can use the Tuya ZigBee gateway to realize remote control and voice control.

## **Instalace na DIN lištu:**

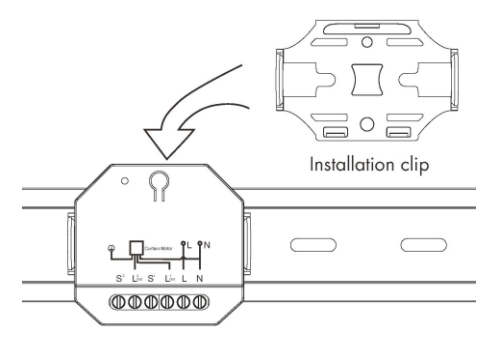

### **Spárování přijímače s dálkovým ovladačem:**

A) Pomocí párovacího tlačítka:

1. Na přijímači zmáčkněte krátce párovací tlačítko.

2. Do 5s krátce zmáčkněte na ovladači on/off u jednokanálového ovladače, nebo číslo předvolby u vícekanálového ovladače, na které chcete mít konkrétní ovladač nastavený.

3. Pro vymazání všech spárovaných ovladačů podržte na přijímači párovací tlačítko 10s. Všechny ovladače spárované s přijímačem budou smazány.

B) Bez přístupu k párovacímu tlačítku:

1. Vypněte přívod na přijímači, potom opět zapněte přívod do přijímače, do 5s zmáčkněte 3x rychle za sebou na ovladači on/off u jednokanálového ovladače, nebo číslo předvolby u vícekanálového ovladače, na které chcete mít konkrétní ovladač nastavený. Připojené světlo 3x zabliká a je spárováno.

2. Pro změnu nebo vymazání spárovaného ovladače:

Vypněte přívod na přijímači, potom opět zapněte přívod do přijímače, do 5s zmáčkněte 5x rychle za sebou na ovladači on/off u jednokanálového ovladače, nebo číslo předvolby u vícekanálového ovladače, na které chcete mít konkrétní ovladač nastavený. Připojené světlo 5x zabliká.

# **Tuya aplikace připojení:**

Stáhněte aplikaci a zaregistrujte se.

Podržte párovací tlačítko cca 5S nebo rychle 2x za sebou zmáčkněte, nebo 5x za sebou připojte/odpojte napájení do ovladače. LED kontrolka na ovladači začne rychle blikat. V aplikaci zvolte přidat zařízení, kontrolka přestane blikat, někdy není ani potřeba tento postup, rovnou přidat zařízení, závisí na typu telefonu

Zapojení by měla provádět odborně způsobilá osoba.

Dodržujte správné zapojení vodičů, hodnoty napětí a zatížení. Jinak může dojít k poškození zařízení.

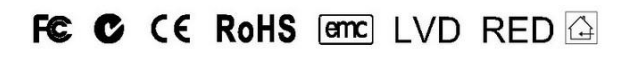

#### **Tuya aplikace:**

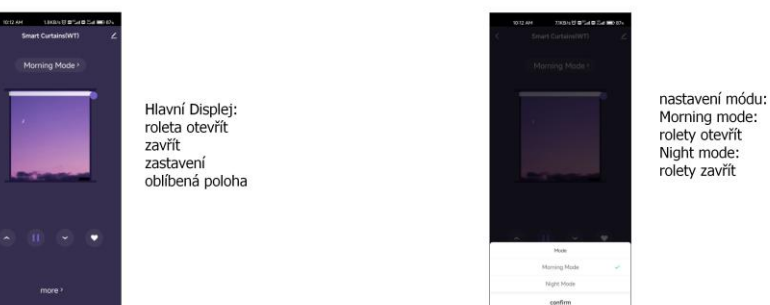

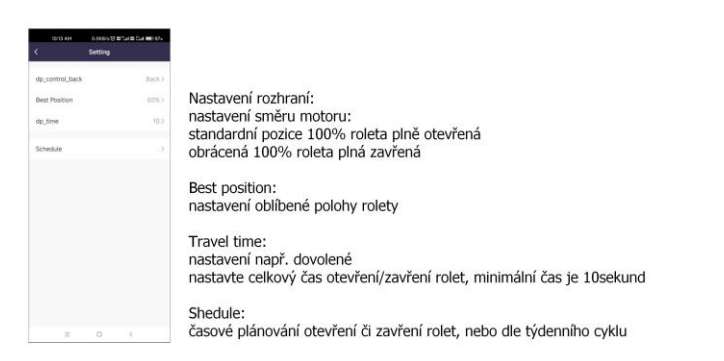

## **Zigbee aplikace:**

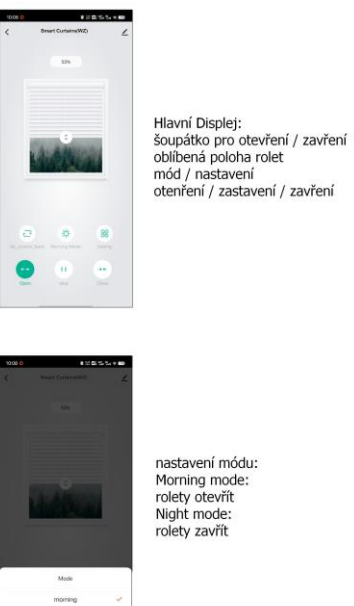

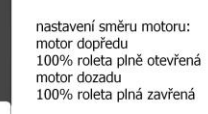

Travel time: nastavení např. dovolené nastavte celkový čas otevření/zavření rolet, minimální čas je 10 sekund

Shedule: časové plánování otevření či zavření rolet. nebo dle týdenního cyklu